# **USO DA REALIDADE AUMENTADA EM AUXÍLIO À EDUCAÇÃO**

**Raul G. S. Cardoso<sup>1</sup> , Said T. Pereira<sup>1</sup> , Jorge H. Cruz 1 , Will R. M. Almeida<sup>1</sup>**

<sup>1</sup>Núcleo de Pesquisa em Sistemas e Tecnologia da Informação (NusTI) - Universidade Ceuma

Rua Josué Montello, nº 1, Renascença II - 65.075-120 - São Luís – MA - Brazil

raull1991@gmail.com, saidtalge@outlook.com, jhmcnet@gmail.com will75@gmail.com

*Abstract. The potencial use of Virtual Reality (RA) in education is big! The goal of this search is to better the process teach-learn of students. Because we believe in this absorption of contents it will be easier when there exist the probability preview of information, which we want to talk, through technics as to the vision computational (RA). The method employed in the project will build for one bibliographic offered the theoretical support necessary to creation of application RA for web, called RAINFOR. It was observed that initially the student proved to be motivated by the possibility of his interactivity and ease of use of the tool.* 

*Resumo. O crescente uso da Realidade Aumentada (RA) na Educação é um fato positivo. Assim, o objetivo desta pesquisa é buscar melhorar o processo de ensino-aprendizagem dos discentes. Acredita-se que a absorção do conteúdo se tornará mais fácil quando existir a possibilidade de visualização da informação que se pretende transmitir, por meio do uso de técnicas de visão computacional. A metodologia empregada no projeto foi constituída por uma consulta bibliográfica que ofereceu o suporte teórico necessário para a elaboração de uma aplicação RA para web, denominada RAINFOR. Observou-se inicialmente que os alunos se demonstraram motivados com a possibilidade de interatividade e com a facilidade de uso dessa ferramenta.*

#### **1. Introdução**

Ao longo da História o ser humano vem utilizando a Tecnologia para facilitar suas tarefas diárias. Não obstante, fez-se também necessária sua utilização na área Educacional. Segundo Altoé et al. (2005) essa utilização surgiu nos Estados Unidos, a partir dos anos de 1940, com o desenvolvimento de ferramentas audiovisuais para formação de especialistas militares durante a Segunda Guerra Mundial. Altoé et al. (2005) ainda afirmam que somente em 1970 o computador começou a ser introduzido como uma ferramenta educativa por meio de experiências realizadas pelos Estados Unidos que visavam demonstrar a sua eficiência e eficácia em tal área.

A partir do século XXI, com o advento da *web 2.0*, segunda geração da *web*, caracterizada principalmente pela colaboração dinâmica, interatividade e pela flexibilidade de conteúdo, tornou-se além de uma importante fonte de conhecimento, poderoso recurso de apoio pedagógico. Desta forma, deixando de ser apenas consumidores de conteúdo, e passando a produzi-lo, transformá-lo e reorganizá-lo de forma a permitir uma aprendizagem cooperativa por meio da *web* (Machado, 2011, p.2).

Acompanhando a evolução tecnológica, surgiu então a RA (Realidade Aumentada), que, segundo Kirner et al. (2006), é uma tecnologia que permite misturar objetos virtuais ao mundo real, utilizando técnicas de visão computacional. Os sistemas de RA são classificados em quatro tipos. São eles: sistema de visão ótica direta, sistema de visão direta por vídeo, sistema de visão por vídeo baseado em monitor e sistema de visão ótica por projeção.

Acredita-se que a RA possa bem contribuir no processo de ensino-aprendizagem por oferecer uma nova forma de representação de conteúdo. Segundo Araújo (2009), esta tecnologia permite a partir da projeção de objetos ou de fenômenos inexistentes, uma maior interação entre o discente e o conteúdo exposto possibilitando um melhor entendimento do que antes ficava apenas na imaginação, sem, contudo necessitar de um amplo conhecimento da tecnologia, por parte do discente. Nesse contexto e visando colaborar com o processo de ensino-aprendizagem, definiu-se como objeto de estudo deste trabalho o desenvolvimento do RAINFOR, um protótipo de aplicação *web* utilizando RA, com o objetivo de aproximar o discente do conteúdo por meio da interatividade proporcionada pela tecnologia descrita e assim demonstrar que esta pode ser utilizada como metodologias alternativas de ensino.

Para desenvolvimento desta aplicação foi escolhida a ferramenta FLARToolkit, considerada uma biblioteca livre e por ser uma biblioteca padrão para desenvolvimento de aplicações *web* com RA (Biagi, 2011). Considerando as informações anteriores, torna-se importante realizar uma análise de requisitos e uma pesquisa comportamental dos usuários para se determinar corretamente o tipo de sistema de RA que será utilizada.

# **2. Fundamentação Teórica**

A Realidade Aumentada é uma linha de pesquisa no âmbito da Ciência da Computação que lida com integração do mundo real e elementos virtuais ou dados criados pelo computador. Atualmente, a maior parte das pesquisas em RA está relacionada ao uso de vídeos transmitidos ao vivo, que são digitalmente processados e "ampliados" pela adição de gráficos criados pelo computador. A Realidade Aumentada tem atuado em diferentes áreas, por exemplo, na medicina com simulação de cirurgias, diagnóstico e treinamento como em Romano (2010), ou no desenvolvimento de jogos aplicados á educação e ao entretenimento como em Wanderley; Medeiros; Silva (2011) ou até mesmo em marketing, demonstrando produtos como elementos de interação como abordado em Moreira (2012).

## **2.1. A Realidade Aumentada na Educação**

A sociedade contemporânea vem constantemente sofrendo mudanças em seus paradigmas de produção comercial, fazendo com que a fomentação do conhecimento se torne cada vez mais criteriosa, exigindo, assim, uma competência para solucionar problemas de forma criativa e flexível. Com isso, a aquisição do conhecimento se torna mais eficiente e agradável a partir do momento que sua visualização torna-se possível, ou seja: o teórico é aplicado de maneira prática, e os resultados, que anteriormente eram obtidos no papel, poderão ser visualizados por meio de movimentos e imagens. Esse processo se torna possível e evidente diante da utilização do computador, e mais especificamente o uso da Realidade Aumentada, que hoje vem ganhando destaque em diversas áreas do conhecimento. A utilização dessa tecnologia estimula e facilita a aquisição do conhecimento por parte do praticante, ajuda o docente em suas práticas educacionais além de possibilitar diversas maneiras de ensinar. O uso desta metodologia se adapta muito bem a conteúdos onde a abstração necessitada pelos alunos se torna muito complexa.

Esse recurso tecnológico torna-se extremamente eficiente por possuir a capacidade de exibir objetos, com uma grande riqueza de detalhes, no contexto solicitado pelo docente, sem ter que se fique imaginando tais objetos. Segundo Rodrigues et al. (2010), o funcionamento desta aplicação se restringe na capturar de uma imagem por meio de uma câmera, e após a identificação de um código previamente conhecido (marcadores), se renderiza os objetos virtuais que se deseja exibir.

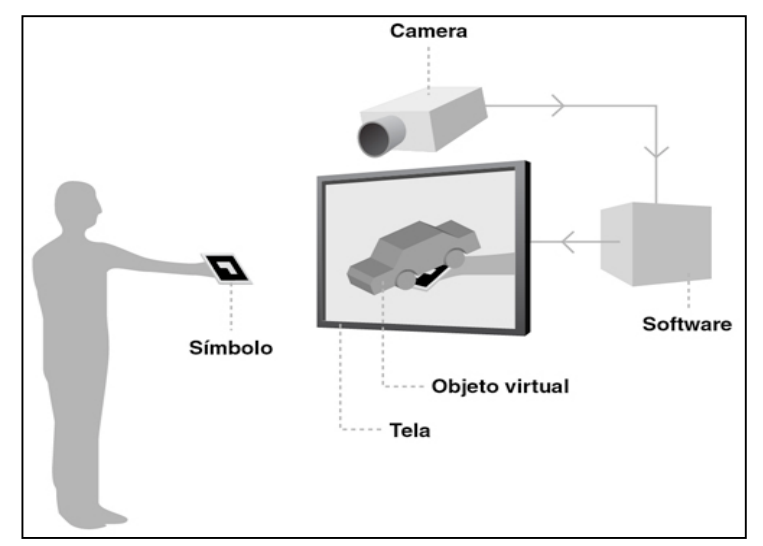

**Figura 1. Exemplo do funcionamento da aplicação com Realidade Aumentada.**

Na Figura 1 é apresentado o funcionamento de uma aplicação com Realidade Aumentada onde é demonstrado por meio do reconhecimento de símbolos (marcadores) o processo de geração de um objeto virtual. Este processo de formação do objeto virtual é realizado quando o usuário posicionar seu símbolo no campo de atuação da câmera, de forma que esta identifique a simbologia e em seguida a transmita a um software, que é responsável pela interpretação e geração do objeto virtual. O software devidamente programado deve retornar um objeto virtual em sobreposição ao marcador em algum dispositivo de saída (televisão, monitor de computador ou um *datashow*).

Os marcadores de identificação ou simplesmente marcadores são símbolos/figuras previamente cadastradas no sistema de RA que, ao serem impressas e inseridas fisicamente diante de uma câmera possibilitarão, a comunicação desta com o software responsável por apresentar imagens em 3D e/ou 2D para o usuário. Na Figura 2 é apresentada uma imagem típica de um marcador de identificação em RA.

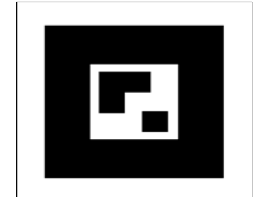

**Figura 2. Exemplo de um Marcador.**

## **3. Metodologia**

A metodologia empregada nesta pesquisa foi constituída primeiramente por uma consulta bibliográfica para fundamentar o embasamento teórico necessário para o desenvolvimento da aplicação RA para web. Em seguida, foi definido e impresso um marcador e a escolheu-se alguns objetos computacionais em 3D para visualização. Num segundo momento foi realizado um minicurso de Informática e aplicado um questionário contendo dez (10) perguntas fechadas com um grupo de vinte (20) idosos participantes de um Programa de Extensão da Universidade Ceuma.

Optou-se por desenvolver uma estratégia que permitisse a visualização de objetos 3D utilizando os recursos computacionais da RA de forma que estes objetos representassem componentes computacionais, tais como HD's (Hard-Disks), placasmãe, memórias e o gabinete de um computador, proporcionando assim, que esses objetos facilitem o entendimento sobre o tema "Informática Básica: Hardware e Software" por este grupo de idosos com pouco ou nenhum conhecimento em informática.

Para o desenvolvimento da aplicação proposta foi utilizada a linguagem de programação Adobe ActionScript (AS), a API (Interface de Programação de Aplicativos) para Realidade Aumentada FLARToolkit e o Papervision 3D (software para renderizar os objetos 3D). Também foram utilizadas as linguagens para desenvolvimento *web* (PHP e HTML), sendo o PHP usado para a passagem de parâmetros entre as páginas, tornando possível a escolha de objetos a serem exibidos e o HTML para a chamada da aplicação.

O projeto proposto RAINFOR nada mais é que um software que utiliza a tecnologia da Realidade Aumentada para auxiliar o docente em suas práticas metodológicas aplicadas em sala de aula, exibindo objetos em três dimensões e proporcionando a interatividade com o objeto a ser estudado com uma grande riqueza de detalhes e uma maior facilidade na compreensão do conteúdo proposto. A linguagem de programação AS foi escolhida por ser a linguagem em que é desenvolvida a API padrão para desenvolvimento de sistemas RA *web* FLARToolkit, que por sua vez é baseada na NyARToolkit, versão Java da ARToolkit. (Koyama, 2011).

Siscoutto et al. (2011) afirmam que esta API, FLARToolkit, criada pelo japonês Saqoosha, é constituída por um conjunto de bibliotecas para reconhecimento de marcadores e cálculo de posição desenvolvida em AS. Segundo Tarotaro (2011), sua principal função é realizar o reconhecimento do marcador pré-cadastrado, calcular sua posição na cena real e redirecionar para a função responsável por projetar no monitor o objeto virtual de acordo com a posição encontrada.

Para geração de marcadores utilizou-se o *Marker Generator Online*. Este aplicativo é capaz de realizar o reconhecimento do marcador de identificação e o salvar em disco no formato suportado pelo FLARToolkit. Uma vez identificado e salvo, se faz necessário o uso de uma E*ngine* gráfica para que sejam renderizados os objetos virtuais.

Dentre diversas *Engines* disponíveis para a linguagem AS, optou-se pelo Papervision 3D por sua disponibilidade de documentação e exemplos disponibilizados na *internet*. Segundo Moraes (2011), o Papervision 3D permite que sejam criados objetos 3D dentro do próprio código fonte e também que sejam importados objetos gerados por outros *softwares* de modelagem 3D como *Blender, 3DS Max, Sketchup*.

A utilização do Papervision 3D surgiu da necessidade de se utilizar uma tecnologia de baixo custo, com grande poder de interatividade, de livre acesso e com grande poder de renderização. Por se tratar de uma *Engine* de pouco processamento e alto desempenho, esta permite um maior controle sobre a aplicação e uma grande velocidade no desenvolvimento de imagens 3D. Para que se utilizem objetos modelados em outros *softwares* faz-se necessário empregar algumas das classes relacionadas na Tabela 1:

| <b>Classe</b>       | Descrição                                                     |
|---------------------|---------------------------------------------------------------|
| ASE                 | Permite carregar objetos exportados do 3DS Max                |
| Collada             | Permite carregar cenas Collada                                |
| <b>DAE</b>          | Representa um arquivo convertido para o formato COLLADA 1.4.1 |
| <b>KMZ</b>          | Modelo para Google Earth                                      |
| Max3DS              | Arquivo 3DS                                                   |
| MD2                 | Carrega um arquivo Quake 2 MD2 com animação                   |
| Sketchup            | Modelo do Google Sketchup                                     |
| Sketchup<br>Collada | Modelo do Google Sketchup para Collada                        |

**Tabela 1: Classes suportadas pelo** *Papervision* **3D (Siscoutto et al., 2011).**

A linguagem de programação PHP (do inglês, *Pre*-*Hypertext Preprocessor*) foi utilizada em função da necessidade de uma dinâmica para escolha dos objetos a serem projetados na aplicação. O *PHP* é uma linguagem de programação interpretada, baseada em *scripts* para desenvolvimento de sistemas *web*. Sua sintaxe é semelhante à linguagem *C*, podendo ser mesclada ao código desenvolvido em *HTML* (*HyperText Markup Language*).

Uma característica importante desta linguagem reside no fato desta ser *serverside*, ou seja: é uma linguagem que executa no lado do servidor, deixando que o cliente faça apenas as requisições e receba as respostas em *HTML*. Segundo Niederauer (2004, p.21), "Quando você acessa uma página *PHP* por meio de seu navegador, todo código *PHP* é executado no servidor, e os resultados são enviados para o seu navegador".

Na codificação deste projeto foi utilizado a IDE (*Integrated Development Environment*) *Adobe Flash Builder.* Esta é uma ferramenta de desenvolvimento baseada em Eclipse para a construção de aplicações *web* e *Desktop*. Os objetos 3D a serem apresentados no projeto foram adquiridos no Google Armazém 3D, um repositório online de modelos 3D para os *softwares Google Sketchup e Google Earth*. (Google, 2011).

## **4. Implementação e Analise dos Resultados**

As etapas do desenvolvimento (preparação/codificação) e implementação do ambiente *RAINFOR* proposto serão abordadas nas seções posteriores. Após a utilização da ferramenta proposta no curso de Informática e a aplicação de questionário buscou-se avaliar se o recurso computacional proposto realmente proporcionou alguma melhoria na relação ensino/aprendizagem.

# **4.1. Preparações do Ambiente de Desenvolvimento**

Para a preparação do ambiente de desenvolvimento, dentro da IDE *Flash Builder*, criouse um novo projeto (*Flex Library Project*) e foram copiadas para a pasta *src* do projeto as pastas *nochump* e *org* extraídas do arquivo do Papervision *3D.* A etapa seguinte foi criar o *ActionScript Project*. A partir daí criou-se uma nova pasta dentro deste e foi copiado para ela o arquivo *FLARToolkit.swc*. A diagramação da composição das pastas, que armazenam os códigos de sua implementação, pode ser visualizada na Figura 3.

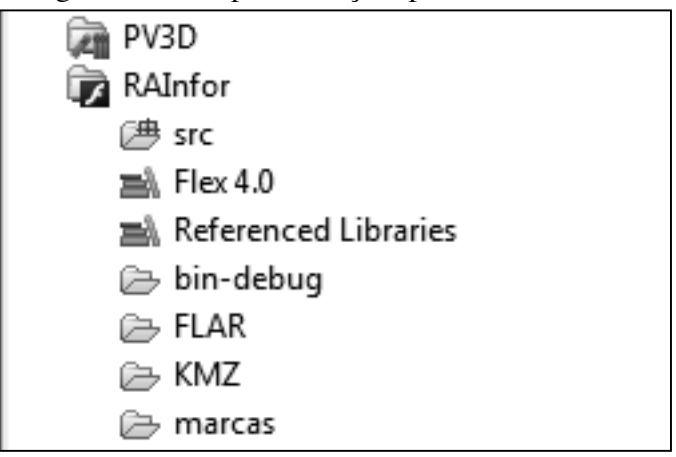

**Figura3. Estrutura de pastas do projeto.**

Na Figura 3 é representado o ambiente onde a aplicação foi desenvolvida, mostrando sua estrutura física de pastas e pacotes que armazenam as bibliotecas. O projeto tem como pastas padrões a (src) que armazenam o código fonte da aplicação desenvolvida. A pasta (FLAR) armazena a API FLARToolkit (*FLARToolkit.swc*) e a pasta (KMZ) que guarda todas a imagens 3D que serão visualizadas na aplicação em funcionamento e que devem ser baixados no Google Armazém 3D e exportados pelo *Google Sketchup* no formato "KMZ". Em seguida, em propriedades do projeto, *ActionScript Build Path*, guia *Library path*, *Add Project*, foi selecionado o projeto do *Papervision3D* criado anteriormente. Agora, em *Add SWC Folder*, adicionou-se a pasta FLAR na qual se encontra o arquivo *FLARToolkit.swc.* Também foi criada a pasta MARCAS para armazenar a marca previamente gerada no *Marker Generator Online*.

# **4.2. Codificação e Implementação**

A codificação responsável pelo funcionamento da RA é realizada na classe RAInfor.as. Em seguida, é apresentada uma breve descrição dos principais métodos desta classe. O registro do marcador é realizado por meio do método *embed()* sobre a variável *MarcaPadrao* contendo o caminho onde se encontra o arquivo do marcador padrão a ser identificado; neste caso, na pasta MARCAS. Na implementação do método construtor da classe, são configurados os parâmetros da câmera com a passagem de largura e altura da área a ser capturada; é instanciada a variável marca onde é passada como parâmetro a marca padrão registrada no sistema. Também é realizada uma chamada ao método *init()*, que é responsável pela inicialização das principais variáveis da aplicação, por realizar uma chamada ao método *addModelo()* e também por adicionar o *eventListener,* responsável por chamar o método *enterFrame()*. O método *addModelo()* é o responsável por carregar o objeto 3D na memória e deixá-lo disponível para ser adicionado à cena quando o marcador for identificado. A escolha do objeto a ser

carregado é realizado por meio de uma estrutura condicional *IF,* que recebe uma variável enviada para a classe RAInfor.as através de código *PHP*.

A detecção da marca é realizada dentro do método *enterFrame()* por meio de uma técnica chamada *Threshold*, que consiste em transformar a imagem capturada pela *webcam* em uma imagem binária (apenas preto e branco) para, assim, realizar a identificação do marcador. Uma vez feita a identificação de possíveis marcadores, estes são comparados com o marcador registrado no sistema. Caso seja encontrado o marcador "procurado", será realizada uma chamada ao método *onImageFound();* se o marcador for "perdido" é chamado o método *onImageLost()*. Os métodos *onImageFound()* e *onImageLost()* são respectivamente responsáveis por adicionar e remover o objeto da cena.

Depois de codificada, a aplicação é compilada, gerando o arquivo RAinfor.swf que foi inserido na página *cam.php* para que pudesse receber a variável com o identificador do objeto. No arquivo *cam.php* a variável *\$modelo* recebe por meio do método *\$\_GET* o valor referente ao objeto escolhido pelo usuário e passa para o arquivo RAInfor.swf utilizando o parâmetro *flashvars*. Uma interface *web* foi desenvolvida para que seja possível detectar o marcador e identificar o objeto que deverá ser apresentado como saída, conforme demonstrada na Figura 4.

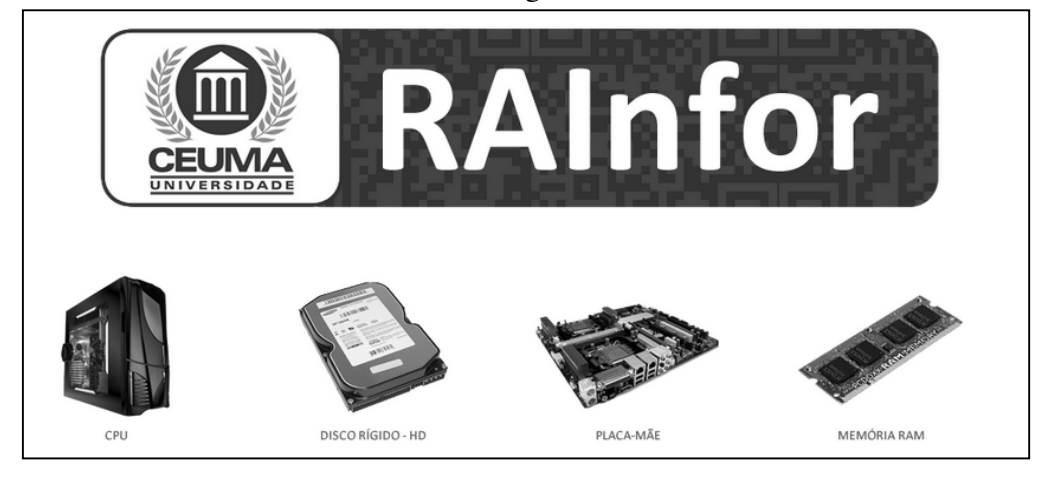

**Figura 4. Interface de escolha de objetos.**

A interface *web* de escolha do objeto é uma forma do usuário interagir com a aplicação de forma simples e prática, sendo-lhe proporcionados conforto e praticidade. O usuário possui todas as imagens cadastradas disponibilizadas a sua livre escolha. Para determinação de qual será escolhida, basta acionar o botão esquerdo do mouse na imagem desejada. Após esse evento, será necessário apontar o marcador para frente da câmera ou dispositivo e esperar o carregamento da imagem. Um detalhe muito importante apresentado é que todas as imagens são apresentadas a partir de um único marcador.

## **4.3. Analise dos Resultados**

A partir das Figuras 5, 6 e 7 se pode verificar um exemplo da aplicação desenvolvida utilizando os recursos de Realidade Aumentada na visualização de objetos 3D lógicos. Ainda nas Figuras 5, 6 e 7, são apresentadas as imagens 3D desenvolvidas no projeto, tendo como foco o tema Informática Básica, demostrando-se alguns dos principais

dispositivos para o funcionamento de um microcomputador. Na Figura 5 apresentado o dispositivo placa mãe, responsável por todo o funcionamento do computador. Na Figura 6 é apresentado o dispositivo gabinete, responsável por guardar em seu interior todos os componentes de um computador do tipo *Desktop*. Já na Figura 7 é apresentado um disco rígido responsável por armazenar todos os arquivos de um microcomputador.

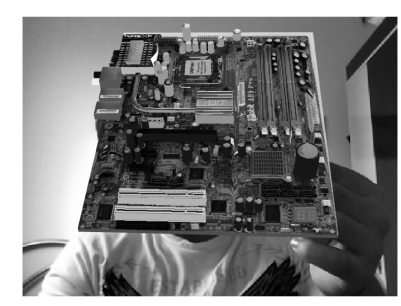

**Figura 5. Representação gráfica do dispositivo computacional placa mãe.**

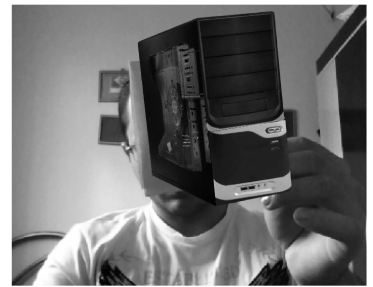

**Figura 6. Representação gráfica do dispositivo computacional gabinete.**

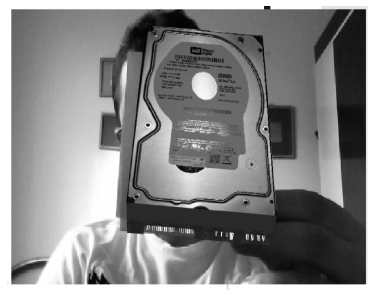

**Figura 7. Representação gráfica do dispositivo computacional Disco Rígido.**

Durante o curso de Informática proposto, utilizaram-se os recursos da interface *RAINFOR* para apresentar/expor os itens computacionais comentados pelo professor (placa-mãe, HD, Gabinete-CPU e Memória RAM), permitindo aos discentes uma grande interação com o sistema. Observou-se inicialmente que os alunos se demonstraram motivados com a possibilidade de interatividade e com a facilidade de uso da ferramenta. Percebeu-se também a aprovação no que tange à originalidade e visualização dos itens em 3D, facilitando, assim, segundo os próprios discentes, a aprendizagem/fixação do conteúdo exposto. Na visão do professor, foi verificado que a aplicação do recurso proposto como ferramenta didático-pedagógico facilitou a explanação do conteúdo, permitindo demonstrar os componentes e seus detalhes sem mesmo tê-los fisicamente durante a aula. A interação foi tamanha que os alunos sugeriram possíveis melhoria tais como, animação de alguns objetos e a apresentação de vários objetos em uma mesma cena.

Uma vez realizado o minicurso, partiu-se para a aplicação de questionário, contendo 10 perguntas, com intuito de avaliar a contribuição da Realidade Aumentada na relação ensino/aprendizagem. Todos os participantes do minicurso de Informática participaram do preenchimento do questionário, ou seja: os 20 (idosos). Com base na análise dos dados coletados nestes questionários foi possível verificar que nenhum deles conhecia a Realidade Aumenta, a internet e/ou a própria Informática básica. Também foi possível verificar que todos os idosos participantes responderam que a visualização das imagens em 3D facilitou na sua aprendizagem e repercutiu na sua capacidade de memorização. Segundo eles, em sua totalidade, responderam que se sentiria muito motivados com o minicurso com a utilização da Realidade Aumentada.

Quando perguntados se a interface *web* proposta (RAINFOR) proporciona um ambiente de fácil utilização deste e de outros conteúdos, todos novamente foram unanimes em responder que aprovaram ao uso da técnica com utilização de Realidade Aumentada. Novamente em sua totalidade os idosos aprovaram o material didático no quesito visualização da informação, onde estes ressaltaram a enorme riqueza de detalhes que as imagens possuem em seus diversos ângulos de visualização. Destacaram que os materiais convencionais onde as imagens são estáticas são muito entediantes. Quando

perguntado se a Realidade Aumentada melhorou a interação entre aluno, professor e conteúdo, mais uma vez foi unanime a resposta de que o uso desta ferramenta proporcionou uma grande interação tornando a aula muito mais interessante e atrativa.

Percebeu-se, ao final do minicurso, que os discentes (idosos) se sentiram aptos, mais confiantes e mais motivados para interagir na aula e com os professores, melhorando assim seu desempenho e entendimento em relação ao conteúdo proposto.

## **5. Conclusão**

Este trabalho aborda o uso da Realidade Aumentada como apoio na elaboração de atividades educacionais. Foi notada que a Realidade Aumentada é uma tecnologia crescente, que possibilita unir o ambiente virtual ao mundo real, não só permitindo uma imersão natural e motivadora ao usuário, quanto também fazendo com que aumente sua percepção. Isto garantirá melhor aprendizado e uma maior compreensão do conteúdo didático apresentado, sem a necessidade de aquisição do objeto de estudo.

A didática, na hora de apresentar um conteúdo novo com auxílio da Realidade Aumentada, se tornará muito mais dinâmica e mais prazerosa dando, assim, uma diferenciação dos conteúdos pedagógicos. A fim de mudar esta forma tradicional de se apresentar conteúdos didáticos foi desenvolvido o projeto RAINFOR que atingiu seu objetivo de aproximar o discente do conteúdo por meio da interatividade proporcionada pela RA e também demonstrou que esta poderá ser utilizada como metodologias alternativas de ensino. Assim, pode-se concluir que uso da Realidade Aumentada em auxílio à Educação além de tornar os discentes (idosos) mais motivados proporcionaram uma maior interação entre estes e os conteúdos e novas tecnologias educacionais.

## **Referências**

- Altoé, A., SILVA, H. (2005) "O Desenvolvimento Histórico das Novas Tecnologias e seu Emprego na Educação". Educação e Novas Tecnologias. Maringá: Eduem, p 13- 25.
- Araújo, D. (2009) "Uso de realidade aumentada como ferramenta complementar ao ensino das principais ligações entre átomos". Workshop de Realidade Virtual e Aumentada, 6, 28-30, Posteres do WRVA 2009. Disponível em: <http://sites.unisanta.br/wrva/st/62401.pdf >. Acesso em: 05 nov. 2012.
- Biagi, H. (2011) "Flartoolkit e Jsartoolkit os novos rumos da realidade aumentada". Disponível em: <http://digifilia.com/flartoolkit-jsartoolkit-e-os-novos-rumos-darealidade-aumentada/>. Acesso em: 05 out. 2012.
- Google. (2011) "Armazém 3D do Google". Disponível em: <http://sketchup.google.com/intl/pt-BR/3dwh/index.html>. Acesso em 06 set. 2012.
- Kirner, C., Tori, R. (2006) "Fundamentos de Realidade Aumentada". Fundamentos e Tecnologia de Realidade Virtual e Aumentada. Belém: Editora SBC, p. 22-38.
- Koyama, T. (2011) "Introduction to Flartoolkit". Disponível em: < http://saqoo.sh/a/labs/FLARToolKit/Introduction-to-FLARToolKit.pdf>. Acesso em 12 out. 2012.
- Machado, A. C. T. (2011) "Novas formas de produção de conhecimento: Utilização de ferramentas da web 2.0 como recurso pedagógico". Revista Udesc Virtual, v. 1, n. 2.
- Moraes, C. (2011) "Passo-a-passo: 3-D na Web com Flex, Papervision3D e Blender". Disponível em: <http://www.hardware.com.br/tutoriais/3dweb/importandocollada.html>. Acesso em: 08 nov. 2012.
- Moreira, Jean P. A. (2012) Realidade Virtual e Aumentada Aplicada em Marketing. (Monografia). Universidade Estadual de Goiás.
- Niederauer, J. (2004) "Desenvolvimento de Websites com PHP: aprenda a criar Websites dinâmicos e interativos com PHP e banco de dados". São Paulo: Novatec.
- Rodrigues, R. C., Santos, P. H. P., Urakawa, M. T. (2010) "Aplicação da Realidade Aumentada em Marketing". 4f. Artigo (Graduação de Bacharel em Engenharia da Computação) – Instituto de Estudos Superiores da Amazônia, Belém.
- Romano, Simone Maria Viana. (2010) Realidade Aumentada Aplicada à Medicina. Fatef.
- Siscoutto, R. A., Silva Filho, L. da. (2011) "Desenvolvendo um Ambiente Virtual em Realidade Aumentada para Web com FLARToolkit". Realidade Virtual e Aumentada: Aplicações e Tendências. Uberlândia: SBC.
- Tarotaro. (2011) "MarkerGeneretor Online". Disponível em: <http://flash.tarotaro.org/ar/MarkerGeneratorOnline.swf>. Acesso em: 08 set. 2012.
- Wanderley, A. J; Medeiros, A. F; Silva, K. S; Filho, M. F. S. (2011) Aprendizagem Interativa: Uma Análise do Uso da Realidade Aumentada no Desenvolvimento de Jogos Educacionais. Universidade Estadual da Paraíba (UEPB). Patos – PB, Brasil.